# **«Функциональные возможности оборудования центра «Точки роста» и его использование при проектировании учебных занятий в системе основного образования»**

#### Биология

#### Автор статьи - Учитель биологии

#### МБОУ «СОШ с.Пышлицы» г.о.Шатура Московская область

#### Лебедева Татьяна Ивановна

Введение. Одна из задач центра «Точка роста»: организация внеурочной деятельности в учреждении, использование оборудования при проектировании учебных занятий, вовлечение учащихся в исследовательскую и проектную деятельность.

Использование цифрового микроскопа на уроках и внеурочной деятельности. Цифровой микроскоп дает возможность передать в компьютер, на экран телевизора, в реальном времени изображение микрообъекта и микропроцесса и изучать не одному, а группе одновременно, что важно при недостатке раздаточного материала.

Изучать объект в динамике;

Дает возможность понять, что же в действительности видят ученики при проведении лабораторных работ;

Более качественно и интересно проводить лабораторные

работы.

Также цифровые микроскопы необходимы для подготовки к практической части региональной олимпиады и другим олимпиадам по биологии (фото 1,2)

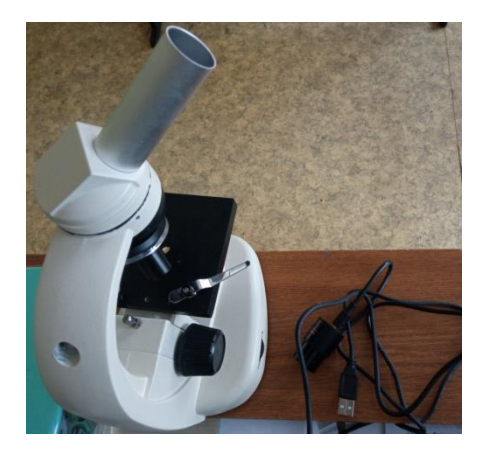

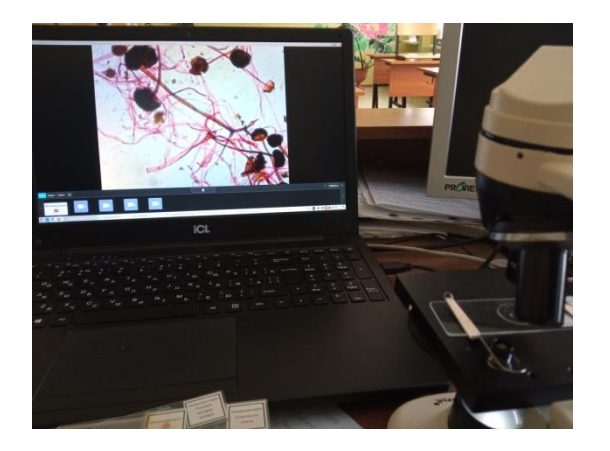

#### $\Phi$ ото 1 Фото 2

*Цель использования цифрового микроскопа: (1)*

*Применение цифрового микроскопа для контроля знаний.* Так, один ученик может выполнять полученное задание, а весь класс будет иметь возможность видеть результаты работы, задавать вопросы и вносить коррективы. Так реализуется коллективная познавательная деятельность, в процессе которой знания всех учащихся совершенствуются и несколько человек имеют возможность сразу получить оценки.

*Применение цифрового микроскопа в процессе изучения нового материала.*  Здесь возможно несколько вариантов использования микроскопа.

*1) Первый вариант:* совместная работа учителя и учащихся в процессе демонстрации объекта. При этом учитель, демонстрируя препарат, объясняет новый материал, указывает учащимся, на что нужно обратить внимание, задает вопросы (фото 3).

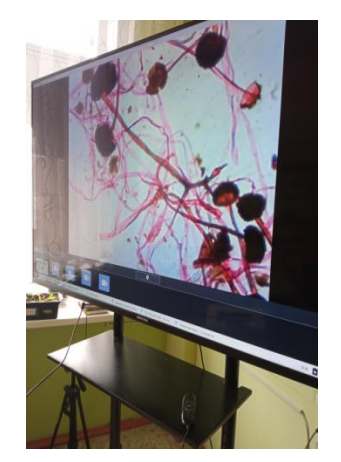

Фото 3

*2) Второй вариант:* самостоятельное изучение учащимися

микропрепарата с использованием текста учебника. Учитель при этом контролирует и направляет деятельность учащихся.

*3) Третий вариант:* при изучении сложного микропрепарата учитель сначала объясняет особенности строения данного объекта путем выведения микропрепарата на экран, а затем каждый учащийся самостоятельно изучает микропрепарат на рабочем месте, используя инструктивные карточки.

*Применение цифрового микроскопа на этапе закрепления знаний.* Здесь школьникам можно предложить сравнить два изученных объекта.

- Объектами исследования могут быть части цветка, поверхности листьев, корневые волоски, семена или проростки. А плесени – хоть мукор, хоть пеницилл. Для членистоногих – это все их интересные части: лапки, усики, ротовые аппараты, глаза, покровы (например, чешуйки крыльев бабочек). Для хордовых – чешуя рыбы, перья птиц, шерсть, зубы, волосы, ногти, и многое-многое другое.
- Важно и то, что очень многие из указанных объектов после исследования, организованного с помощью цифрового микроскопа, останутся живы: насекомых – взрослых или их личинок, пауков, моллюсков, червей можно наблюдать, поместив в специальные чашечки Петри А любое комнатное растение, легко становится объектом наблюдения и исследования, не теряя при этом ни одного листочка или цветочка. Это возможно благодаря тому, что верхняя часть микроскопа снимается, и при поднесении к объекту работает как веб-камера, Единственное неудобство состоит в том, что фокусировка при этом осуществляется только за счёт наклона и приближения-удаления.

# **Пример использования цифрового микроскопа на уроке.**

#### **Лабораторная работа**

**Тема:** "Строение плесневых грибов".

**Цель работы:** познакомить учащихся с характерными признаками строения плесневых грибов.

# **Оборудование:** цифровой микроскоп, микропрепарат

"Плесень мукор",компьютер

# **Ход работы.**

1. Включаем компьютер и запускаем программу работы с цифровым микроскопом.

2. Помещаем препарат под микроскоп при увеличении 10\*, используя освещение.

3. Рассматриваем гриб при увеличении 60\* и 200\*.

4. Делаем фотографию гриба при увеличении 60\* и 200\*.

5. Сохранить фото в своей папке под названием "Мукор 60\*", "Мукор  $200*$ ".

6. Представьте результаты своей работы всему классу, с помощью цифрового микроскопа.

# **Выводы**

# **Отчет о проделанной работе представляют:**

*Первый вариант:* ученики распечатывают фотографии с подписями объектов, вклеивают их в лабораторный журнал, отвечают на вопросы к выводу.

*Второй вариант*: ребята сохраняют результаты работы на компьютере в своей именной папке, а учитель к следующему уроку проверяет правильность выполнения подписей и ответов на вопросы.

*Третий вариант* **(комбинированный):** выводы сдаются в письменной форме, а рисунки сохраняются на компьютере.

Так же в «Точке роста мы используем **«Оборудование для проведения сердечно-легочной реанимации»**

Оборудование: блок питания, электрический контроллер, манекен.

Электрический контроллер оборудован системой датчиков и устройств, предназначенных для имитации процессов жизнедеятельности человека, и контроля за правильностью проведения реанимационных мероприятий.

Для отработки практических навыков оказания первой помощи при изучении

материала Анатомия человека 8 класс «Первая помощь при нарушении дыхания» (фото 4,5)

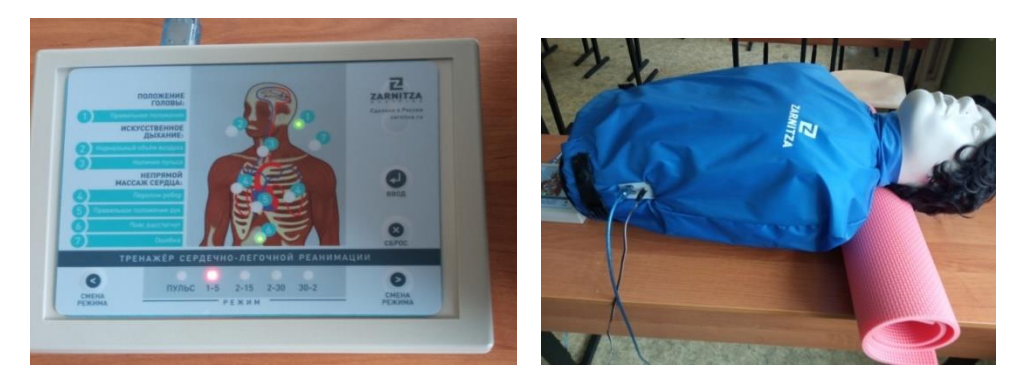

Фото 4 Фото 5

Литература:

1. Буслаков В,В, Пынеев А.В. Реализация образовательных программ естественнонаучной и технологической направленностей по биологии с использованием оборудования центра «Точки роста», Методическое пособие ,М: 2021 г